# لالخ نم تالّدبملا دحأ ىلع LAG تادادعإ نيوكت (CLI) رماوألI رطس ةهجاو  $\overline{\phantom{a}}$

## فدهلا

رفوتو ،ذفانملا ةنورم نم ديزتو ،يددرتلا قاطنلا فعاضت (LAG (تاطابترالا عيمجت ةعومجم نم ءزج وه (LACP (تاطابترالا عيمجت يف مكحتلا لوكوتورب .نيزاهج نيب طابترالا راركت اعم ةيداملا ذفانملا نم ديدعلا عيمجت يف مكحتلI اهنكمي يتلI (IEEE (802.3az) تافصاوم ءاضعألا ذفانم ربع رورملا ةكرح ليمحت ةنزاوم ةرادإ متت .ةدحاو ةيقطنم ةانق نيوكتل ةئزجتلا ىلإ ةدنتسم عيزوت ةفيظو ةطساوب (LAG (تاطابترالا عيمجت ةعومجمل ةطشنلا ةمزح سأر تامولعم ىلإ ادانتسا ددعتملا ثبلاو يداحألا ثبلا رورم ةكرح عىزوت ىلع لمعت ىلع (LACP) تاطابترالا عيمجت يف مكحتلا لوكوتورب دعاسي 3. ةقبطلا وأ 2 ةقبطلا نع لوؤسم هنأ امك .ةيداملا ذفانملا نم ديدعلا عيمجت لالخ نم ةيداحأ عيمجت ةعومجم نيوكت ىلء ةيطايتحالا تادحولا ريفوتو ذفانملا ةنورم ةدايزو ضيرعلا يددرتلا قاطنلا ةفعاضم تاطابترالا عيمجت ةعومجم ةعرس ري يغت يف كلذ دعاسي امك .نيزاهج يأ ن يب تاطابترالا لودج يف ةلوهسب اهىلء فرعتلI نكمي يتال ةيامحلI كلذكو قفدتال يف مكحتلIو نالءإلIو .(LAG (تاطابترالا عيمجت ةعومجم تادادعإ

.(CLI) رماوألا رطس ةهجاو ل<code>الخ</code> نم ام لوحم ىلع LAG نيوكت ةيفيك دنتسملا اذه حرشي (CLI).

<u>[Cisco](https://www.cisco.com/c/ar_ae/support/docs/smb/switches/Cisco-Business-Switching/kmgmt-2331-glossary-of-non-bias-language.html) ةعج</u>ارم كنكميف ،دنتسملا اذه يف ةدراولا تاحلطصملاب ةيارد ىلع نكت مل اذإ .[ةديدجلا تاحلطصملا درسم :Business](https://www.cisco.com/c/ar_ae/support/docs/smb/switches/Cisco-Business-Switching/kmgmt-2331-glossary-of-non-bias-language.html)

للحصول على تعليمات حول كيفية تكوين مجموعة تجميع الارتباطات (LAG (على محول ما من خلال واجهة المستخدم الرسومية (GUI)، انقر <u>[هنا](/content/en/us/support/docs/smb/switches/cisco-small-business-500-series-stackable-managed-switches/smb2860-link-aggregation-group-lag-management-and-settings-on-sx500.html?dtid=osscdc000283)</u> [.](/content/en/us/support/docs/smb/switches/cisco-small-business-500-series-stackable-managed-switches/smb2860-link-aggregation-group-lag-management-and-settings-on-sx500.html?dtid=osscdc000283)

### تباثل| جمانربل| رادص|| قيبطتلل ةلباقل| ةزهجأل|

- <u>ثدحالا ليزنت</u>) 2.3.5.63 | Sx500 تالدبم ةلسلس •
- <u>ثدحالا ليزنت</u>) 2.3.5.63 | Sx350X تالدبم ةلسلس (
- <u>ثدحألا لي زنت</u>) 2.3.5.63 | Sx550X تالدبم ةلسلس (

#### <span id="page-0-0"></span>LAG نيوكت ءارجإ e<br>.

ذفانملا ىلع ضعبال امهضعبب نالصتم SG550X-24 نالوحم انيدل ،دنتسملا اذه يف مت .ةعرسلاو نيوكتلا سفن ءاضعألا ذفانملا عيمجل نوكي نأ بجي 1/0/2.GE و 1/0/1GE .نيلوحملا الك ىلع نيوكتلا نيوكت

اذإ .cisco/cisco امه نايضارتفالا رورملا ةملكو مدختسملا مسا .لوحملا ىلإ SSH 1. ةوطخلا دامتعالا تانايب لِخدأف ،ةديدج رورم ةملك وأ ديدج مدختسم مسا نيوكت نم تيهتنا دق تنك .كلذ نم ًالدب

ةهجاو ىلإ لوصولا ةيفيك ةفرعمل .ريخأتلا نيوكتل X550SG مدختسنس ،لاثملا اذه يف .<u>انه</u> رقنا ،Telnet وأ SSH لالخ نم SMB لوحمل (CLI) رماوألا رطس

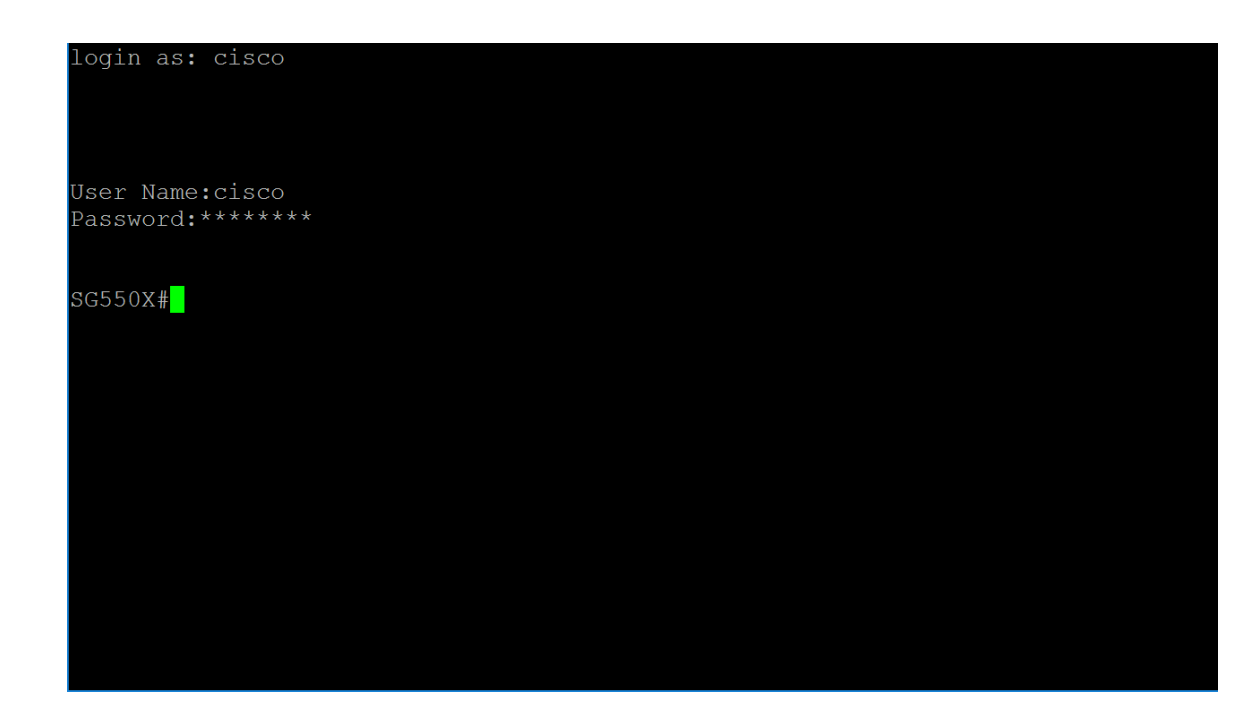

الخطوة 2. من وضع "EXEC ذي الامتيازات" للمحول، ادخل إلى وضع "التكوين العام" من خلال إدخال التالي:

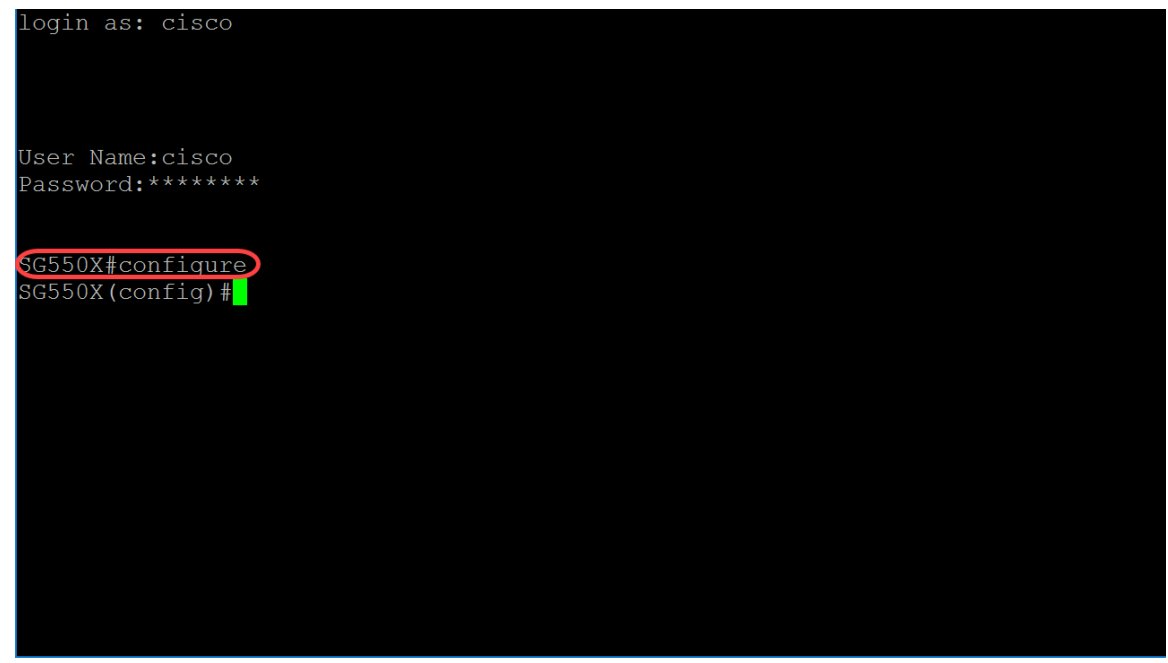

SG550X#configure

الخطوة 3. لتكوين سياسة موازنة الحمل الخاصة بقنوات المنفذ، أستخدم الأمر port-channel load-balance global mode configuration. يتم تعريف المعلمات على النحو التالي:

● mac-dst-src - تستند موازنة حمل قناة المنفذ إلى عناوين MAC للمصدر والوجهة.

● ip-mac-dest-src - تستند موازنة حمل قناة المنفذ إلى مصدر ووجهة عناوين MAC و IP. mac-dst-src هو الخيار الافتراضي. في هذا المثال، نترك رفع الحمل كخيار افتراضي.

{SG550X(config)#port-channel load-balance {src-dest-mac/src-dst-mac-ip

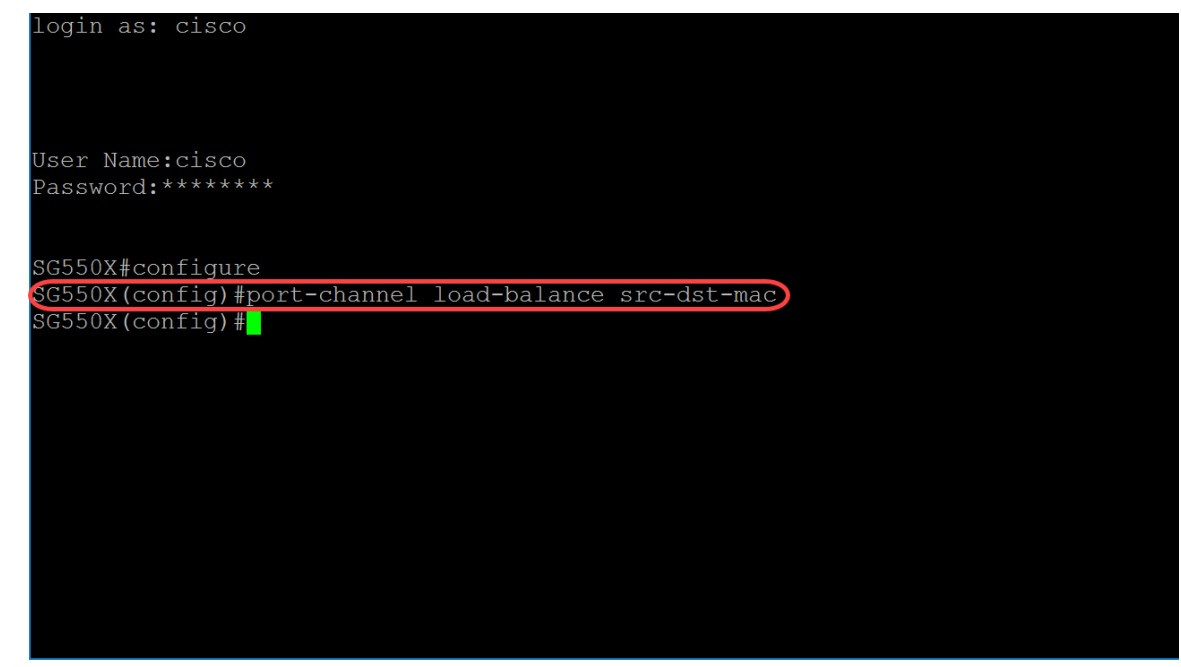

الخطوة 4. لتنفيذ أمر على منافذ متعددة في نفس الوقت، أستخدم الأمر interface range. في هذا المثال، سنقوم بتكوين المنفذ 1 و 2 من المحول.

> SG550X(config)#interface range GigabitEthernet1/0/1-2 لتكوين واجهة واحدة، أستخدم الأمر id-interface للواجهة.

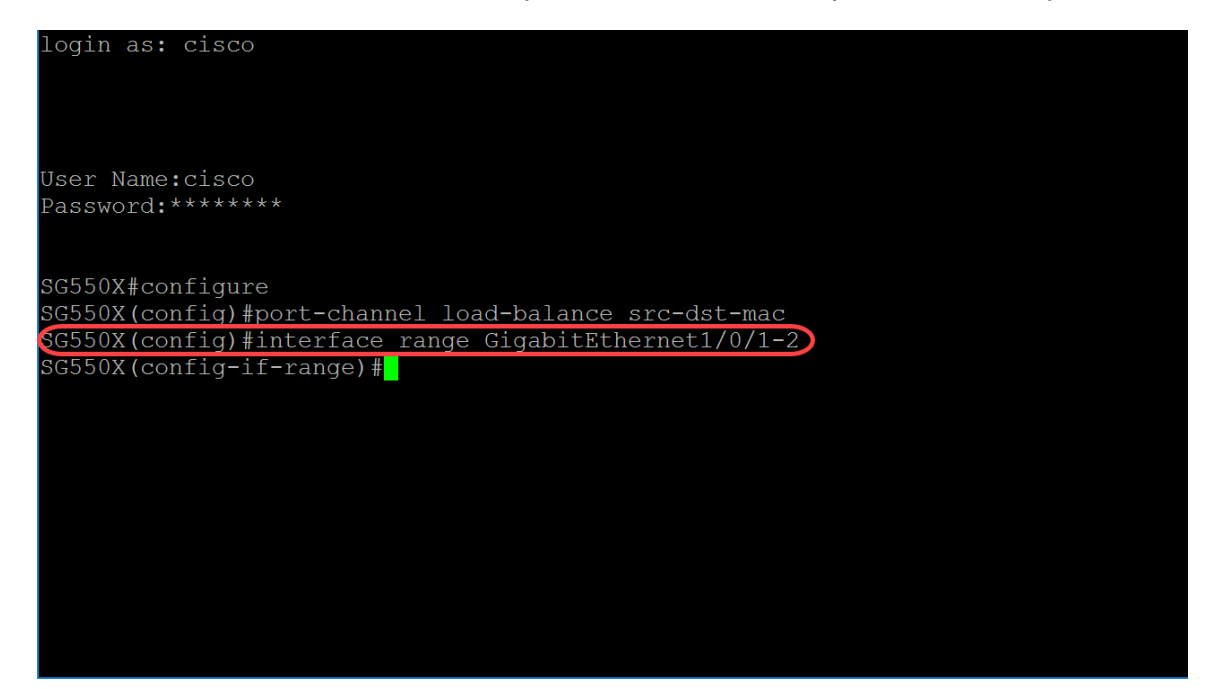

الخطوة 5. لتمكين عملية التفاوض التلقائي للسرعة ومعلمات الإرسال ثنائي الإتجاه وضع العضو النشط لواجهة معينة، أستخدم أمر وضع تكوين واجهة التفاوض (Ethernet، قناة المنفذ). في هذا المثال، سنقوم بتعطيل التفاوض التلقائي.

SG550X(config-if-range)#no negotiation

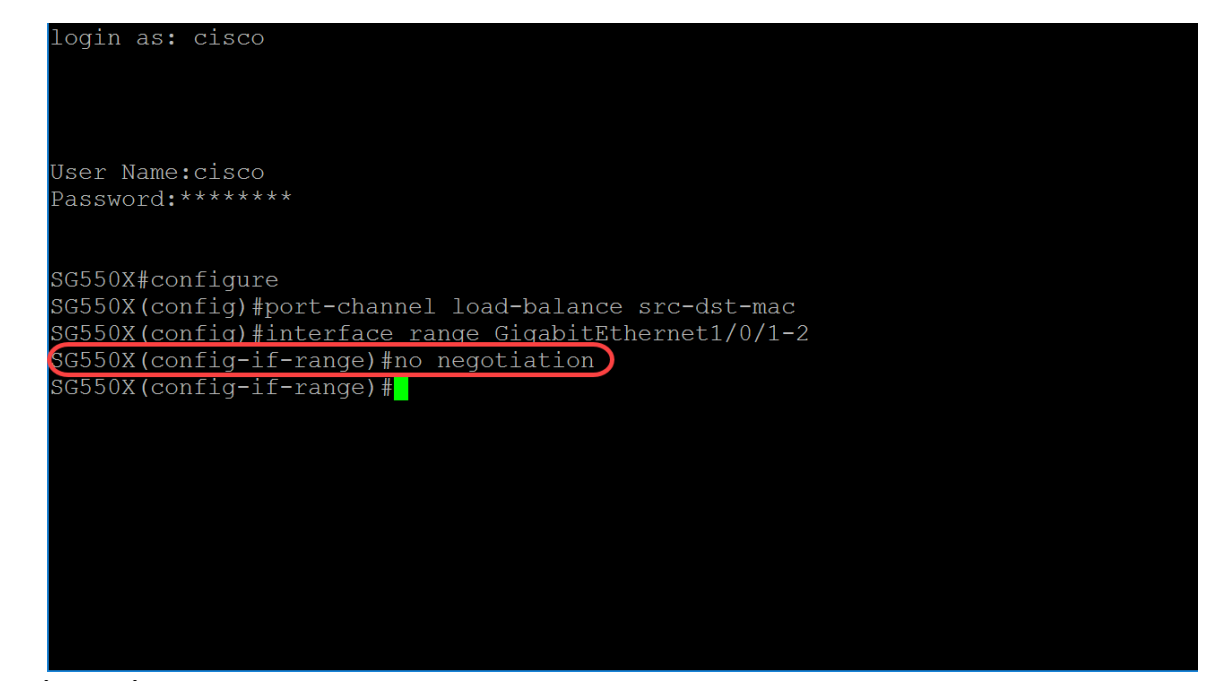

الخطوة .6 لاقتران ميناء مع ميناء-channel، استعملت ال group-channel قارن تشكيل أسلوب أمر. يتم تعريف المعلمات على النحو التالي:

- channel-port يحدد رقم قناة المنفذ للمنفذ الحالي الذي سيتم الانضمام إليه.
- الوضع يحدد وضع الانضمام إلى قناة المنفذ. القيم المحتملة هي: قيد التشغيل يفرض على المنفذ الانضمام إلى قناة بدون عملية LACP.تلقائي - يفرض على المنفذ الانضمام إلى قناة نتيجة لعملية LACP.

{SG550X(config-if-range)#channel-group *port-channel* mode {on|auto في هذا المثال، سنقوم بتكوين مجموعة القناة 1 باستخدام LACP.

SG550X(config-if-range)#channel-group 1 mode auto

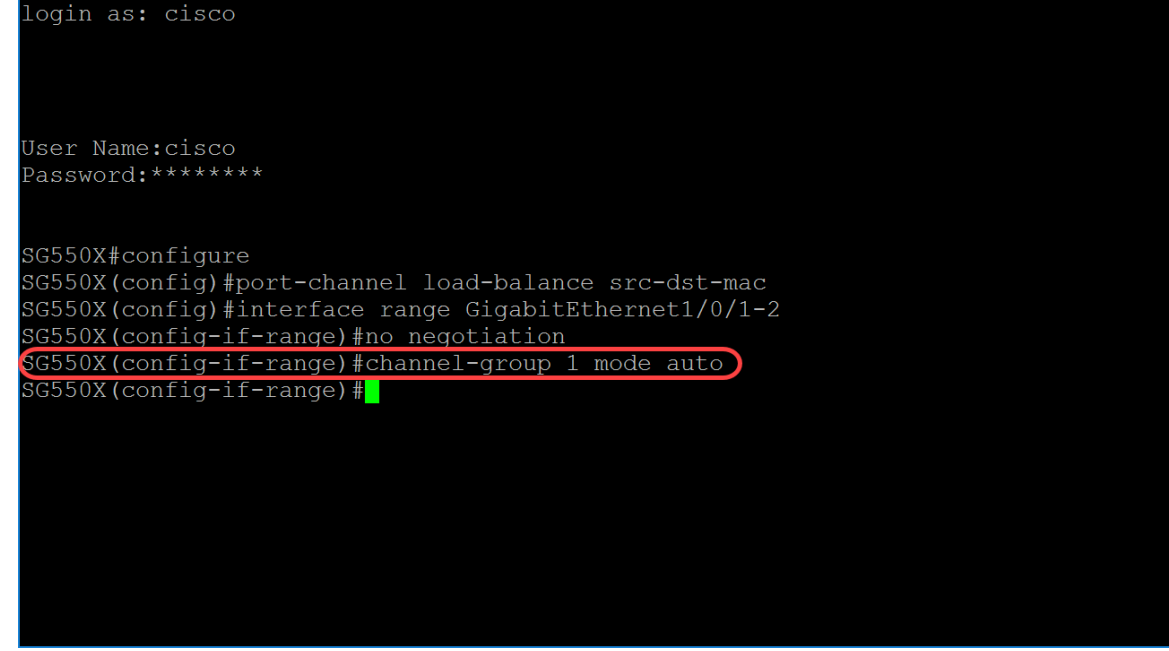

الخطوة 7. لإدخال وضع تكوين الواجهة لتكوين واجهة، أستخدم الأمر interface global configuration mode. في هذا المثال، سنقوم بتكوين port-channel 1.

SG550X(config-if-range)#interface port-channel 1

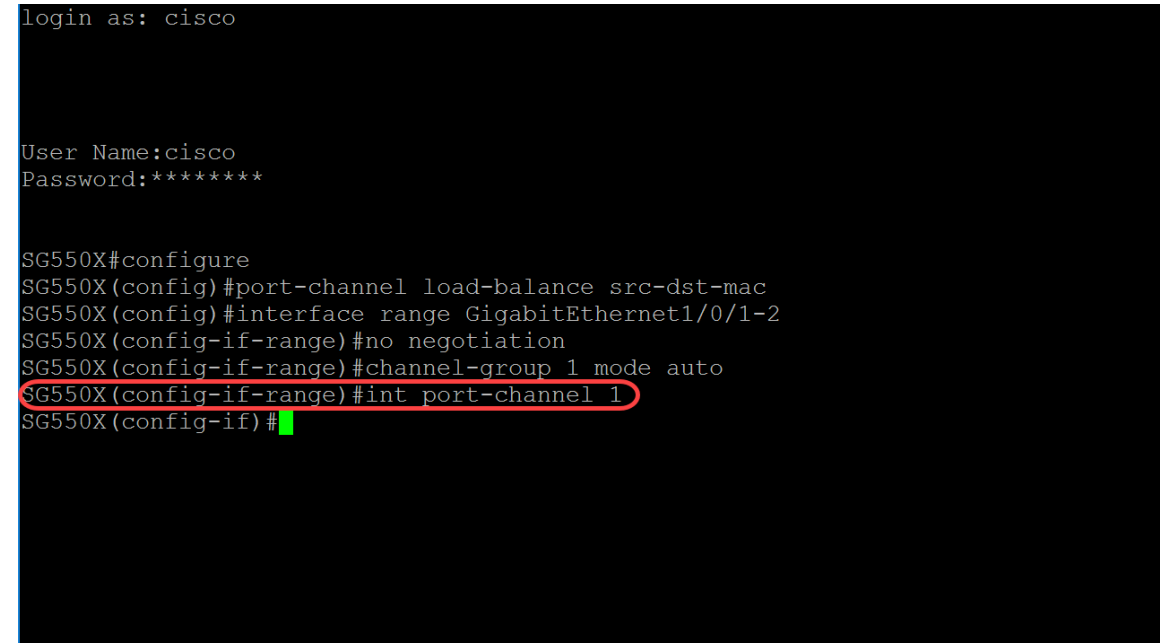

الخطوة .8 لتكوين التحكم في التدفق على واجهة معينة، أستخدم أمر وضع التكوين لواجهة التحكم في التدفق (إيثرنت، قناة المنفذ). التحكم في التدفق عبارة عن ميزة تسمح للجهاز المتلقي بإرسال إشارة إلى جهاز الإرسال بأنها مزدحمة. هذا يشير إلى أن جهاز الإرسال يتوقف مؤقتا عن الإرسال للمساعدة في تخفيف الازدحام. يتم تعريف المعلمات على النحو التالي:

- تلقائي يحدد التفاوض التلقائي للتحكم في التدفق.
	- قيد التشغيل تمكين التحكم في التدفق.
	- قيد الإيقاف تعطيل التحكم في التدفق.

{SG550X(config-if)#flowcontrol {auto|on|off في هذا المثال، سنقوم بتشغيل التحكم في التدفق.

SG550X(config-if)#flowcontrol on ملاحظة: لتعطيل التحكم في التدفق، أستخدم الصيغة no من هذا الأمر. على سبيل المثال:

SG550X(config-if)#no flowcontrol

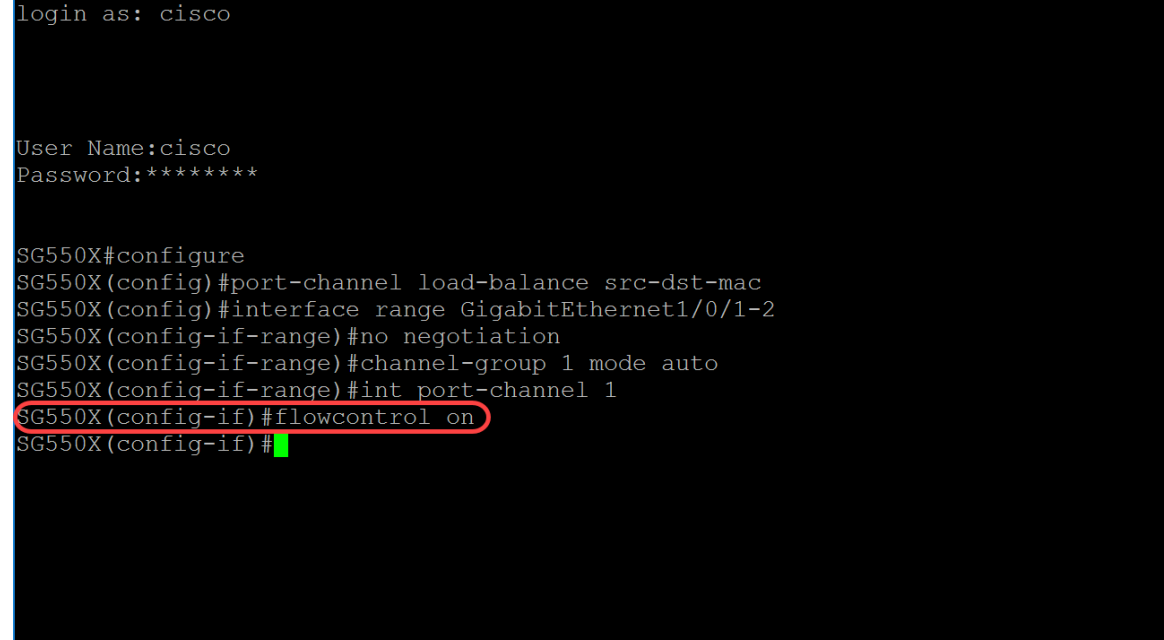

الخطوة 9. لإضافة وصف إلى واجهة، أستخدم أمر وضع تكوين واجهة الوصف (إيثرنت، قناة المنفذ).

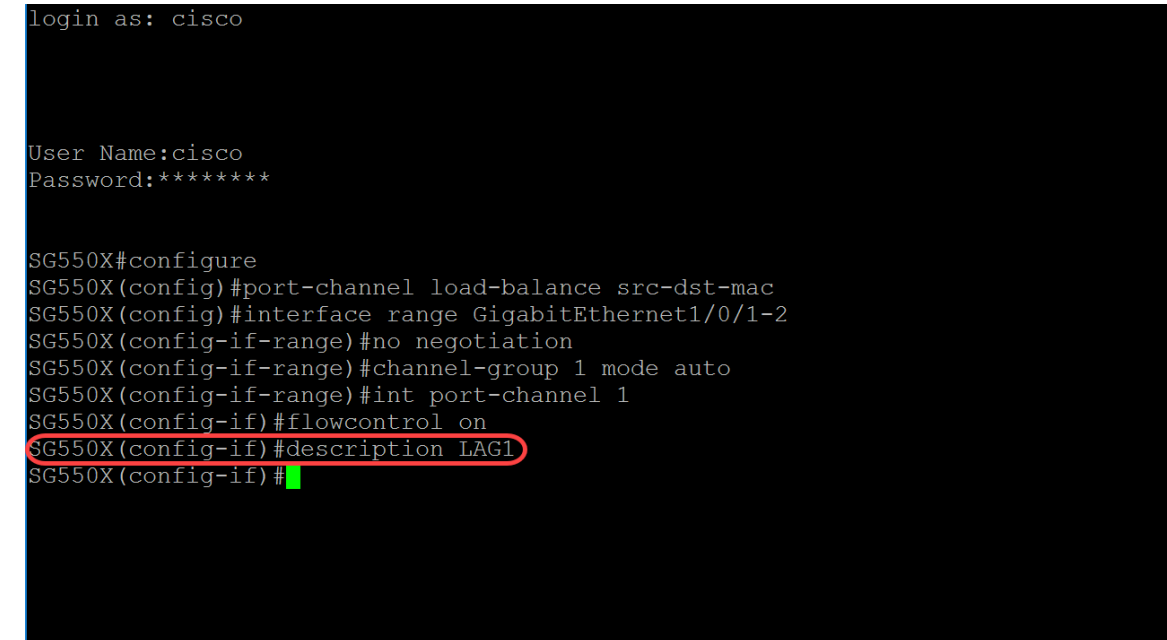

خطوة 10. (إختياري) شنطة قارن هو عضو untagged من VLAN وحيد، وبالإضافة إلى ذلك، هو أمكن كنت عضو ذو switchport trunk allowed vlan interface الأمر أستخدم .one or much VLANs من تمييز علامات mode configuration لإضافة/إزالة شبكة (شبكات) VLAN إلى/من منفذ خط اتصال.

> { SG550X(config-if)#switchport trunk allowed vlan {all|none|add vlan-list vlan-list في هذا المثال، سمحنا لشبكة VLAN أرقام 15-2 و 100 و .115-105

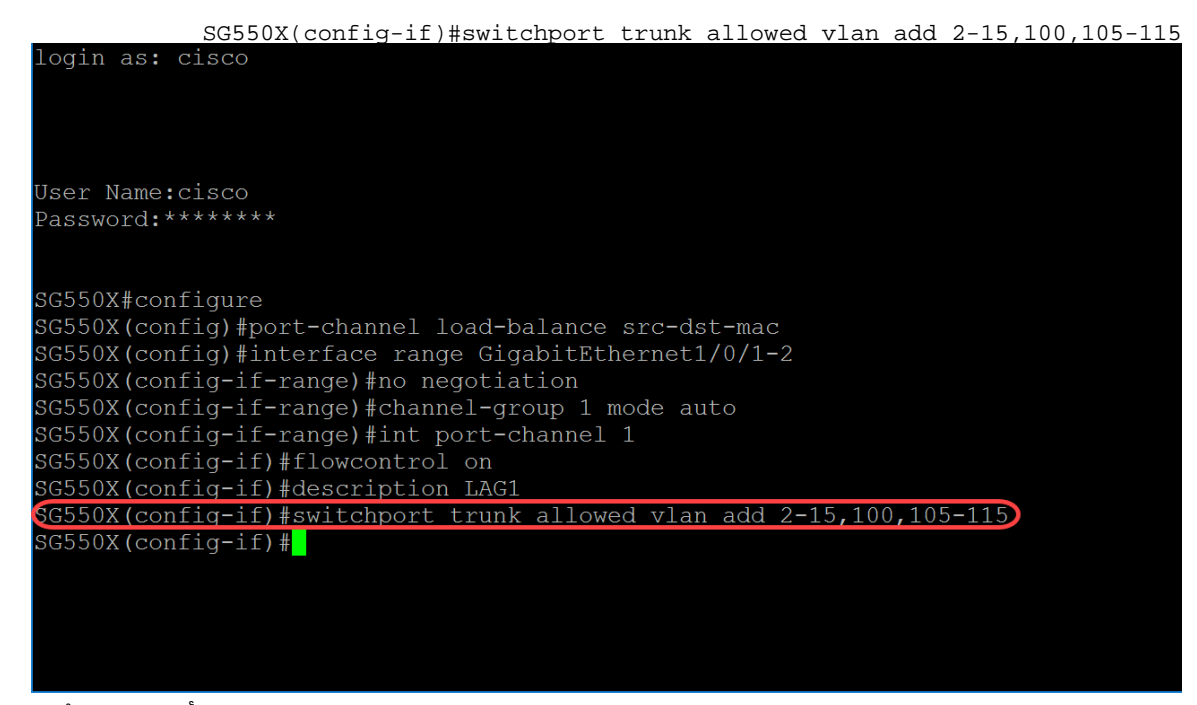

الخطوة .11 لإنهاء جلسة التكوين الحالية والرجوع إلى وضع EXEC ذي الامتيازات، أستخدم الأمر end.

SG550X(config-if)#end

```
ogin as: cisco
User Name:cisco
Password: ********
SG550X#confiqure
SG550X(config)#port-channel load-balance src-dst-mac
SG550X(config)#interface range GigabitEthernet1/0/1-2
SG550X(config-if-range)#no negotiation
SG550X(config-if-range)#channel-group 1 mode auto
SG550X(config-if-range)#interface port-channel 1
SG550X(config-if)#flowcontrol on
SG550X(config-if)#description LAG1
SG550X(config-if)#switchport trunk allowed vlan add 2-15,100,105-115
SG550X(config-if)#end
SG550X#
```
الخطوة .12 (إختياري) لنسخ أي ملف من مصدر إلى وجهة، أستخدم الأمر copy في وضع EXEC ذي الامتيازات. في هذا المثال، سنقوم بنسخ التكوين الجاري تشغيله إلى تكوين بدء التشغيل.

SG550X#copy running-config startup-config

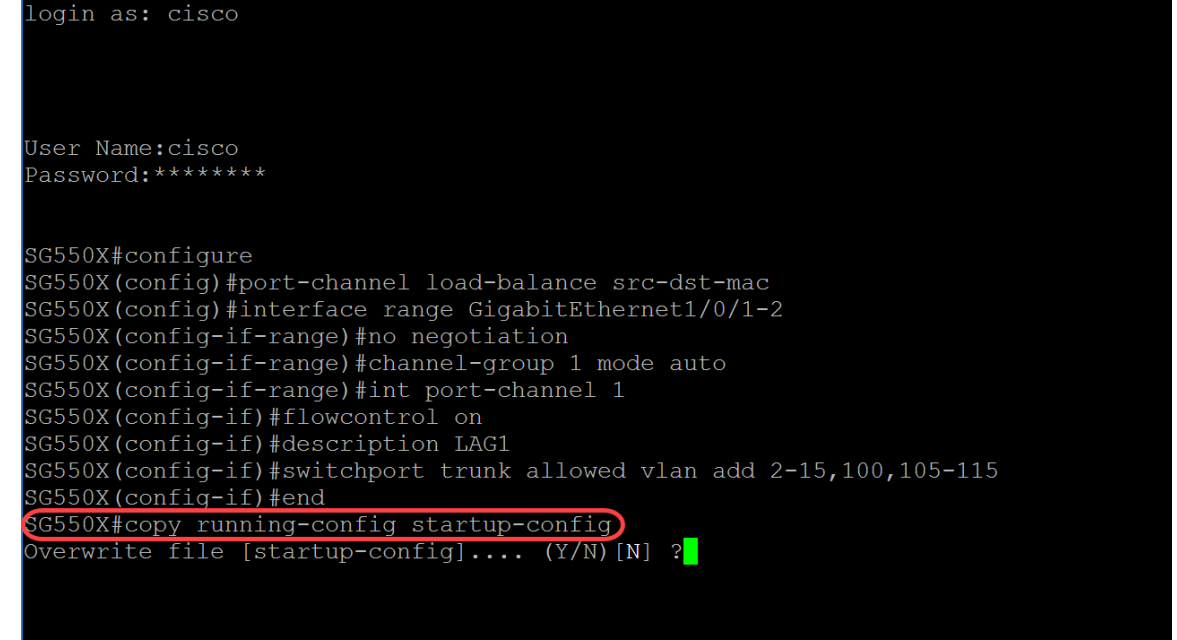

الخطوة .13 (إختياري) ستظهر رسالة تسأل عما إذا كنت ترغب في الكتابة فوق config-running إلى -startup config. اكتب Y لموافقة أو ن ل ما من. في هذا المثال، سنقوم بكتابة Y.

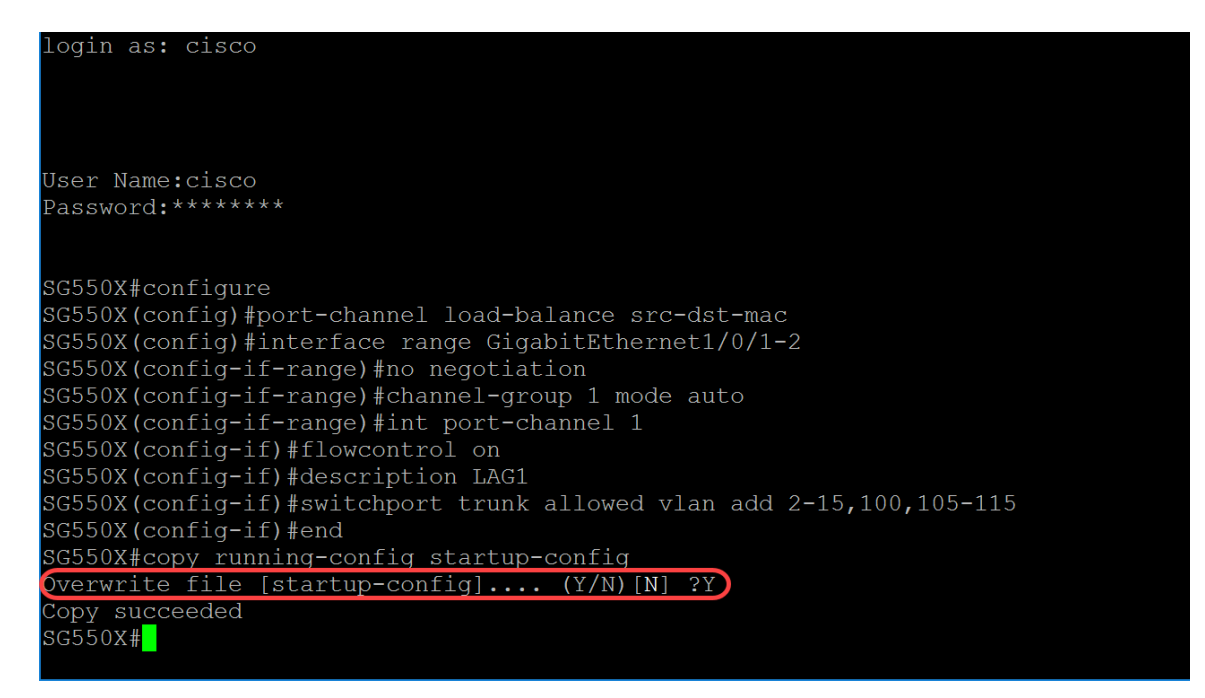

## أوامر بروتوكول التحكم في تجميع الارتباطات (LACP(

الخطوة .1 من وضع "EXEC ذي الامتيازات" للمحول، ادخل إلى وضع "التكوين العام" من خلال إدخال التالي:

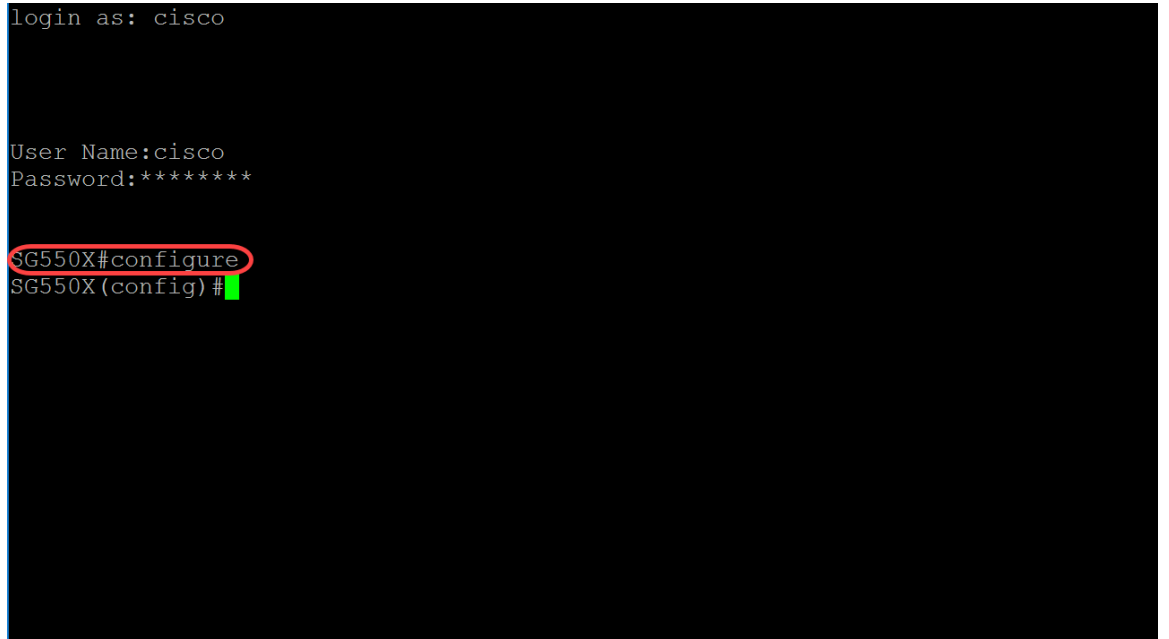

SG550X#configure

الخطوة 2. لتنفيذ أمر على منافذ متعددة في نفس الوقت، أستخدم الأمر interface range. في هذا المثال، سنقوم بتكوين المنفذ 1 و 2 من المحول.

SG550X(config)#interface range GigabitEthernet1/0/1-2

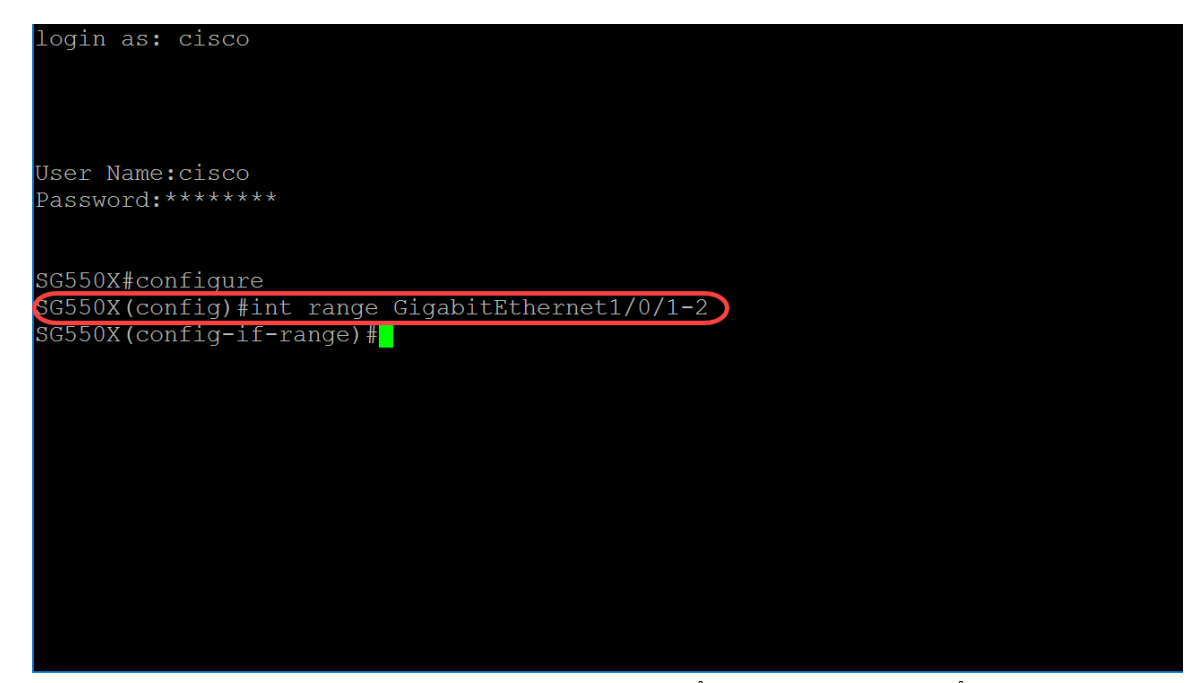

الخطوة 3. لتعيين أولوية المنفذ الفعلي، أستخدم الأمر lacp port-priority interface (Ethernet) configuration mode. يحتوي كل منفذ تم تكوينه لاستخدام LACP على أولوية منفذ LACP. يمكنك تكوين قيمة بين 1 و 65535. يستخدم LACP أولوية المنفذ بالاشتراك مع رقم المنفذ لتكوين معرف المنفذ. يتم إستخدام أولوية المنفذ لتحديد المنافذ التي يجب وضعها في وضع الاستعداد عندما يكون هناك حد من الأجهزة يمنع جميع المنافذ المتوافقة من التجميع. أولوية المنفذ الافتراضية هي 1. في هذا المثال، سنترك أولوية المنفذ ك 1.

SG550X(config-if-range)#lacp port-priority value

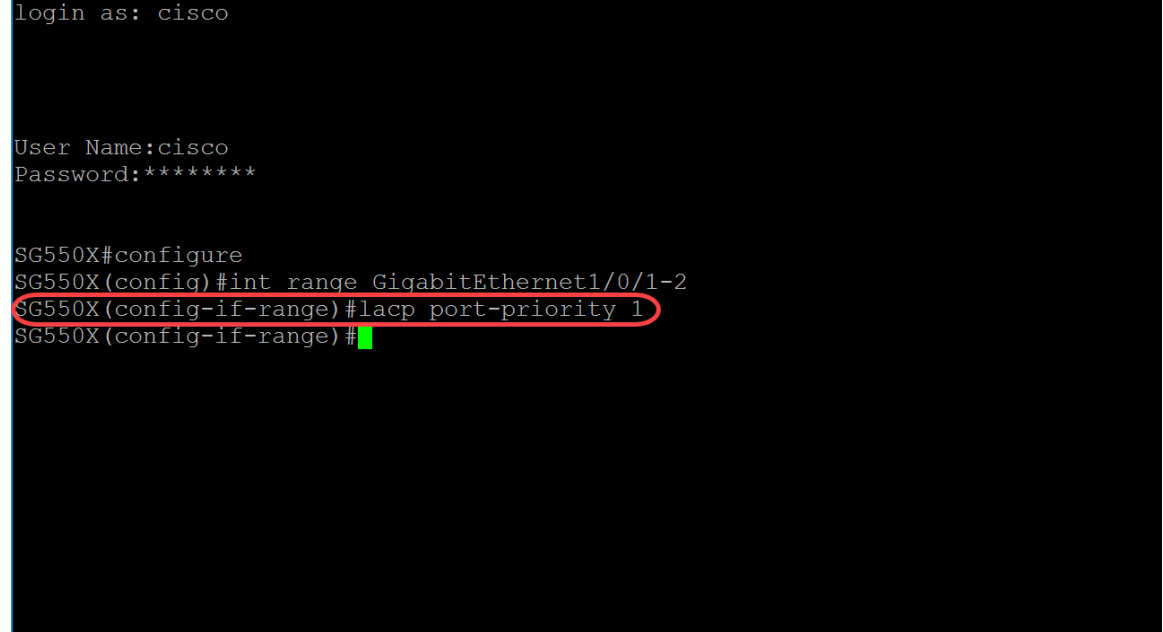

الخطوة 4. لتعيين مهلة LACP الإدارية إلى واجهة، أستخدم أمر تكوين واجهة مهلة LACP (Ethernet). مهلة LACP هي الفاصل الزمني بين إرسال وحدات بيانات بروتوكول PDUs (LACP (المتتالية وتلقيها. حدد عمليات الإرسال الدورية لوحدات بيانات بروتوكول PDU (LACP(، والتي تحدث إما بسرعة إرسال طويلة أو قصيرة، بناء على التفضيل المعبر عنه لتعطيل بروتوكول LACP. قيمة مهلة المنفذ الافتراضية طويلة. يتم تعريف المعلمات على النحو التالي:

- long يحدد قيمة المهلة الطويلة.
- short يحدد قيمة المهلة القصيرة.

{SG550X(config-if-range)#lacp timeout {long|short على سبيل المثال، سنستخدم القيمة الافتراضية لمدة طويلة لمهلة LACP الخاصة بنا.

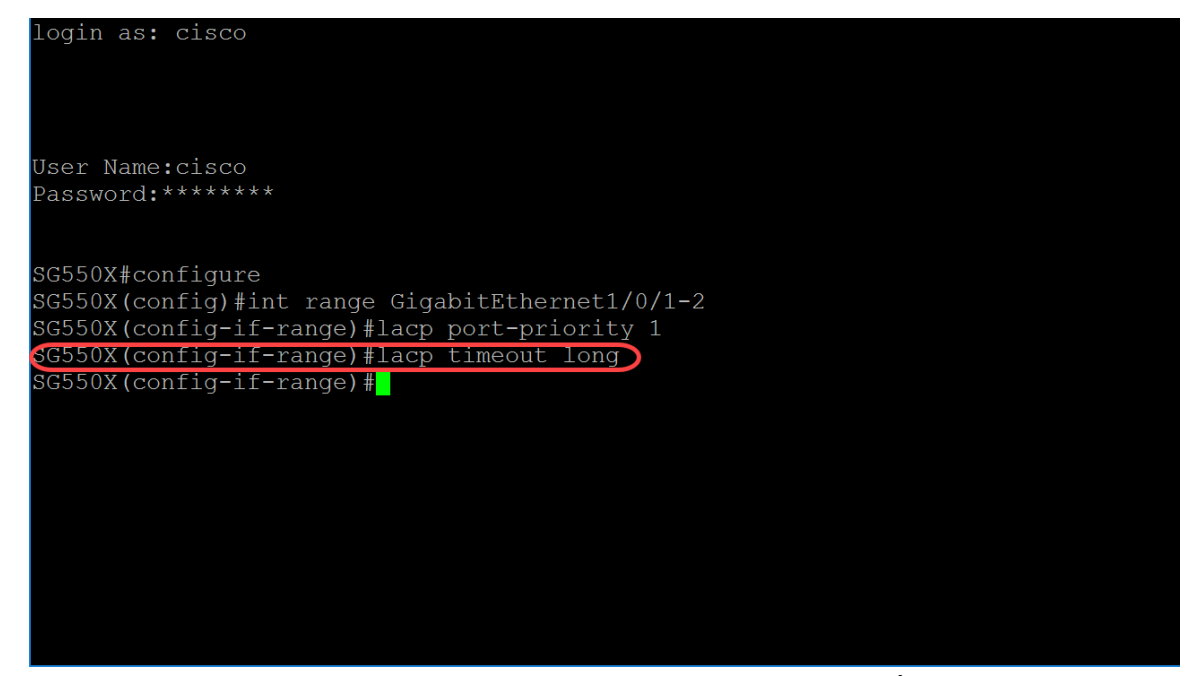

الخطوة .5 للخروج من أي وضع وجلب المستخدم إلى الوضع الأعلى التالي في الهيكل الهيكلي لصيغة CLI، أستخدم الأمر exit.

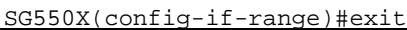

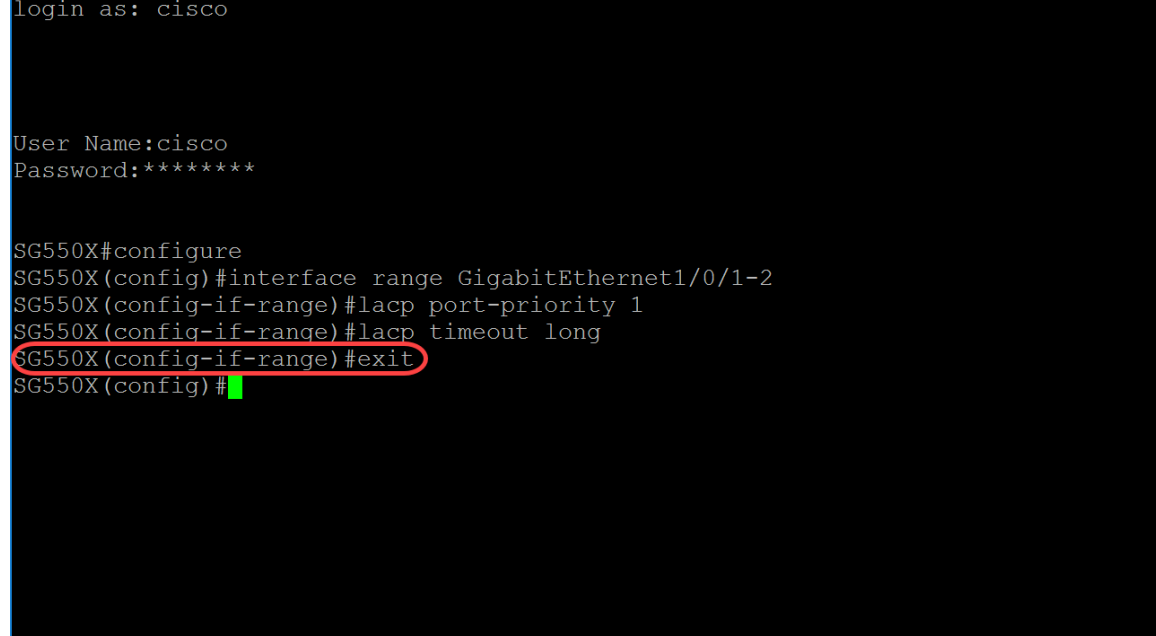

الخطوة 6. لتعيين أولوية النظام، أستخدم الأمر lacp system-priority global configuration mode. لاستعادة التكوين الافتراضي، أستخدم الصيغة no من هذا الأمر. يجب تكوين أولوية نظام LACP على كل محول يشغل LACP. يمكن تكوينها تلقائيا أو من خلال CLI) واجهة سطر الأوامر). يستخدم LACP أولوية النظام مع عنوان MAC للمحول لتكوين معرف النظام وأيضا أثناء التفاوض مع الأنظمة الأخرى. الأولوية الافتراضية للنظام هي 1. في هذا المثال، سنستخدم القيمة الافتراضية ل .1

SG550X(config-if-range)#lacp system-priority *value*

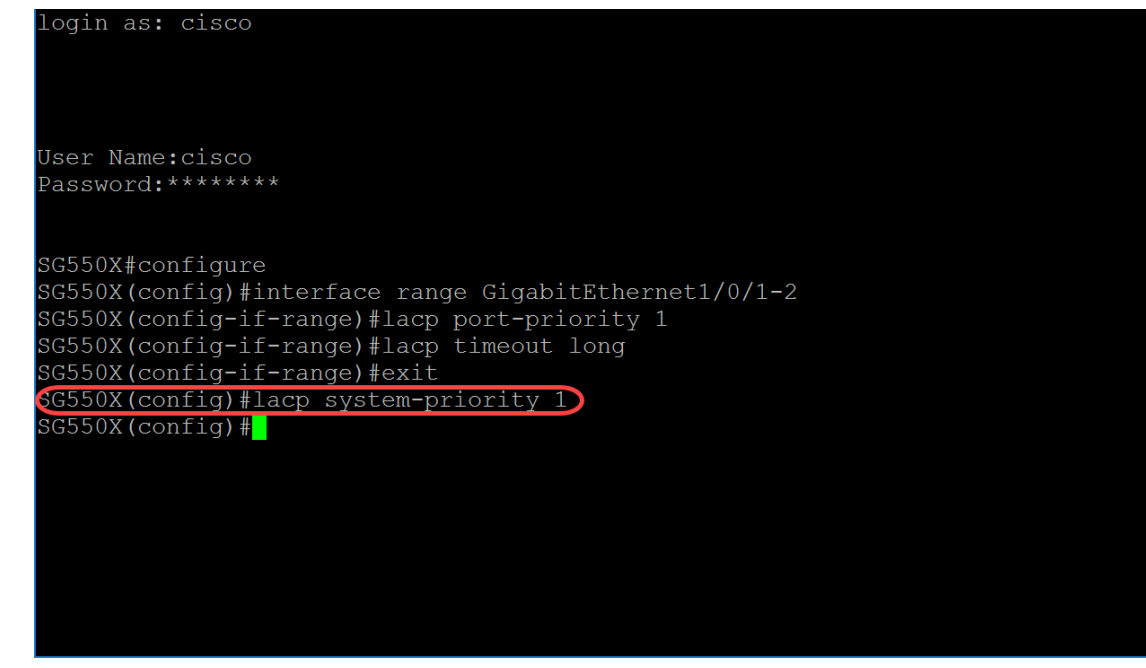

إذا كنت ترغب في حفظ التكوين الجاري تشغيله في تكوين بدء التشغيل، فيرجى اتباع الخطوات 13-11 في القسم السابق: [إجراء تكوين مجموعة تجميع الارتباطات \(LAG\(](#page-0-0).

### القرار

يجب أن تكون قد انتهيت الآن من تكوين مجموعة تجميع الارتباطات (LAG (على الواجهات من خلال واجهة سطر الأوامر.

الخطوة 1. للتحقق من إنشاء قناة المنفذ الخاصة بك. أستخدم الأمر أدناه:

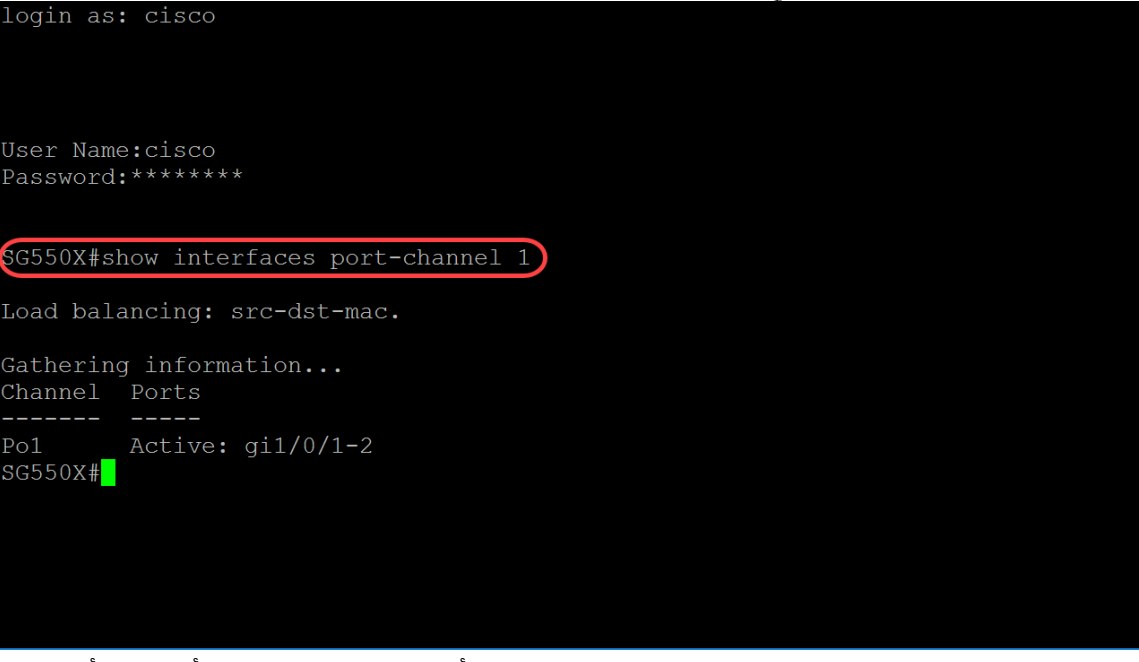

[SG550X#show interfaces port-channel [interface-id

الخطوة .2 لعرض معلومات LACP لجميع منافذ الإيثرنت أو لمنفذ إيثرنت محدد، أستخدم أمر وضع EXEC للمستوى .show lacp المتميز

> [SG550X#show lacp *interface-id* [parameters|statistics|protocol-state في هذا المثال، سننظر في إحصائيات 1/0/1GE ل LACP.

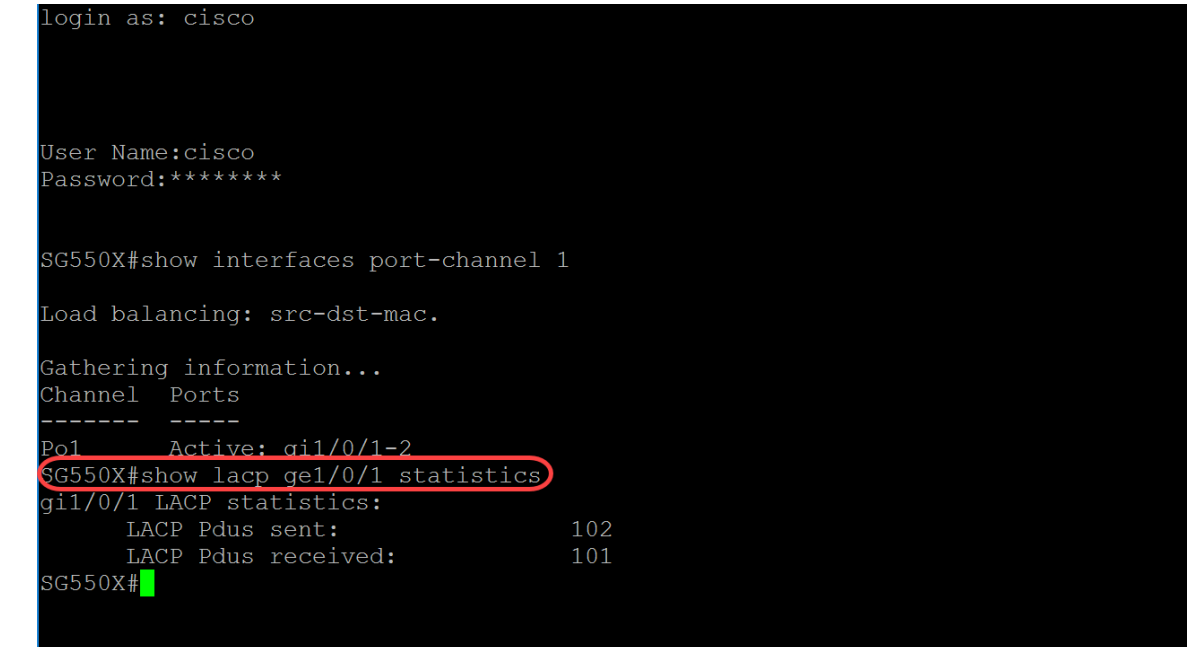

الخطوة .3 لعرض معلومات LACP لمنفذ-channel، أستخدم أمر وضع EXEC المميز channel-port lacp show.

[SG550X#show lacp port-channel[*port\_channel\_number* الأمر أدناه هو الأمر الذي أستخدمناه لعرض معلومات LACP لمنفذ-channel.

> SG550X#show lacp port-channel 1 تم توضيح عنوان MAC في الصورة أدناه.

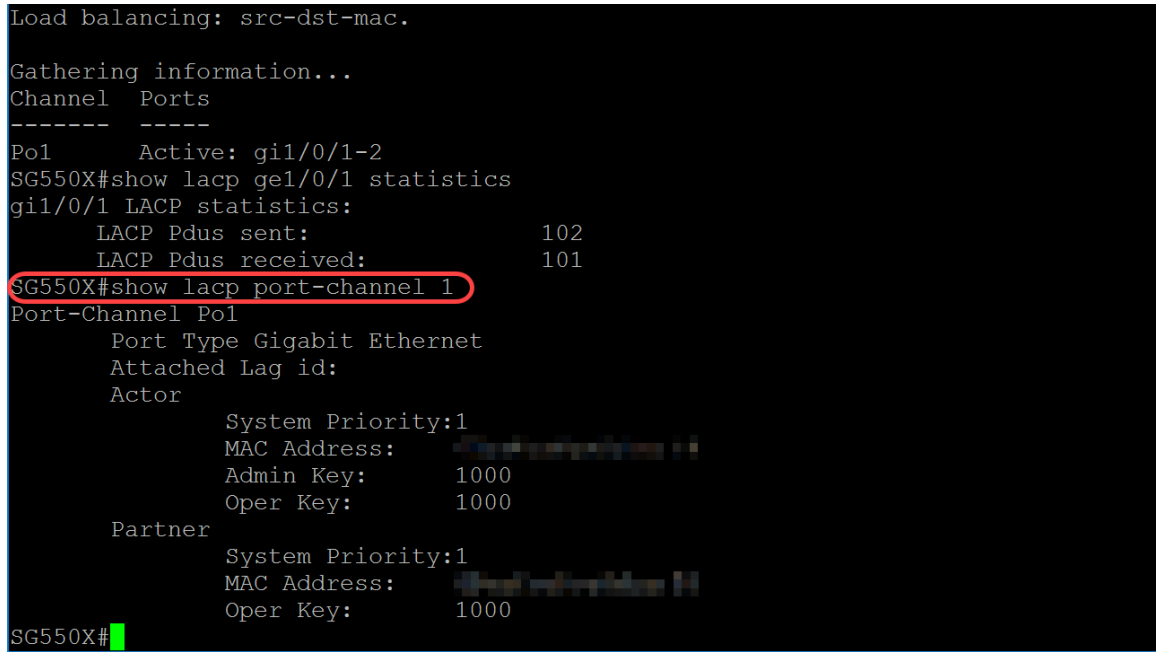

ةمجرتلا هذه لوح

ةي الآلال تاين تان تان تان ان الماساب دنت الأمانية عام الثانية التالية تم ملابات أولان أعيمته من معت $\cup$  معدد عامل من من ميدة تاريما $\cup$ والم ميدين في عيمرية أن على مي امك ققيقا الأفال المعان المعالم في الأقال في الأفاق التي توكير المالم الما Cisco يلخت .فرتحم مجرتم اهمدقي يتلا ةيفارتحالا ةمجرتلا عم لاحلا وه ىل| اًمئاد عوجرلاب يصوُتو تامجرتلl مذه ققد نع امتيلوئسم Systems ارامستناه انالانهاني إنهاني للسابلة طربة متوقيا.